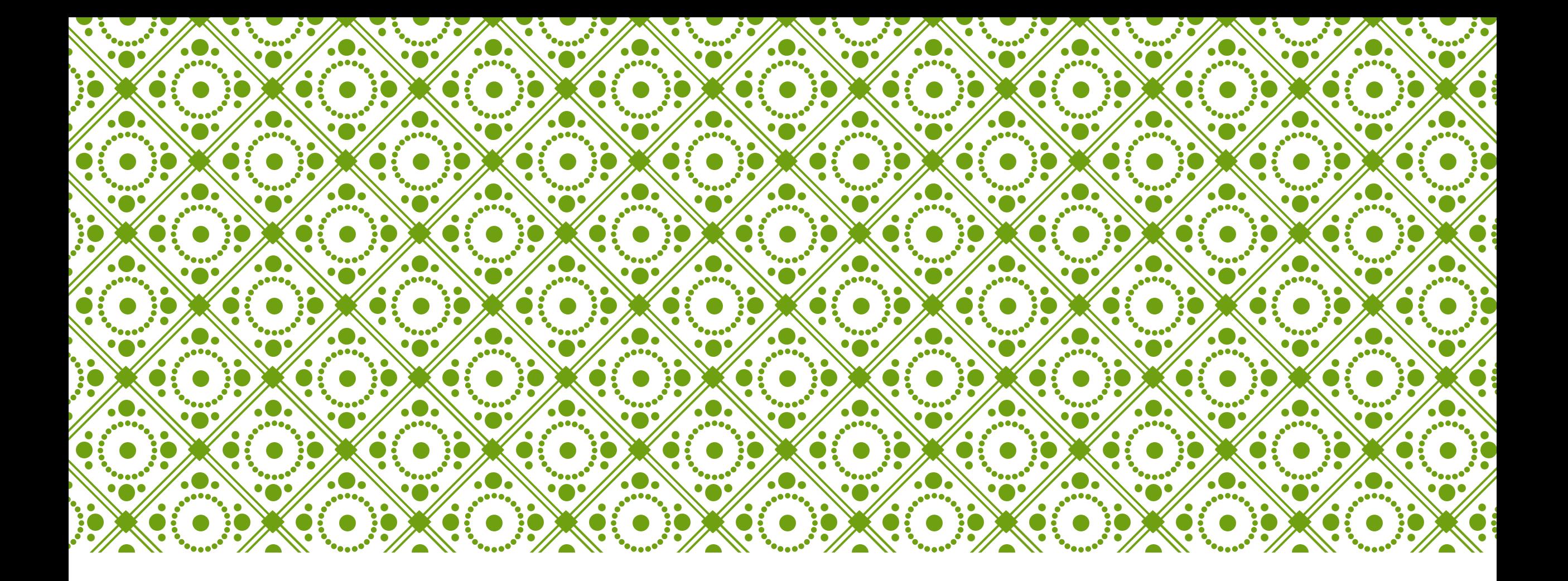

### РАБОТА В SPSS. ЧАСТЬ II.

# МЕТОДЫ

<https://ru.coursera.org/learn/ekonometrika> (R) <https://ru.coursera.org/course/pdstatistics> <https://ru.coursera.org/course/introstats>

## ЛОГИСТИЧЕСКАЯ РЕГРЕССИЯ В SPSS

### LOGIT\_REGR\_S.SPS; FILE01.SAV

Зависимая переменная -

дихотомическая

Exp(B) - повышение/снижение отношения шансов того, что событие произойдет (1) к тому, что событие не произойдет (0) в \* раз(а)

Референтная категория!

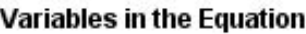

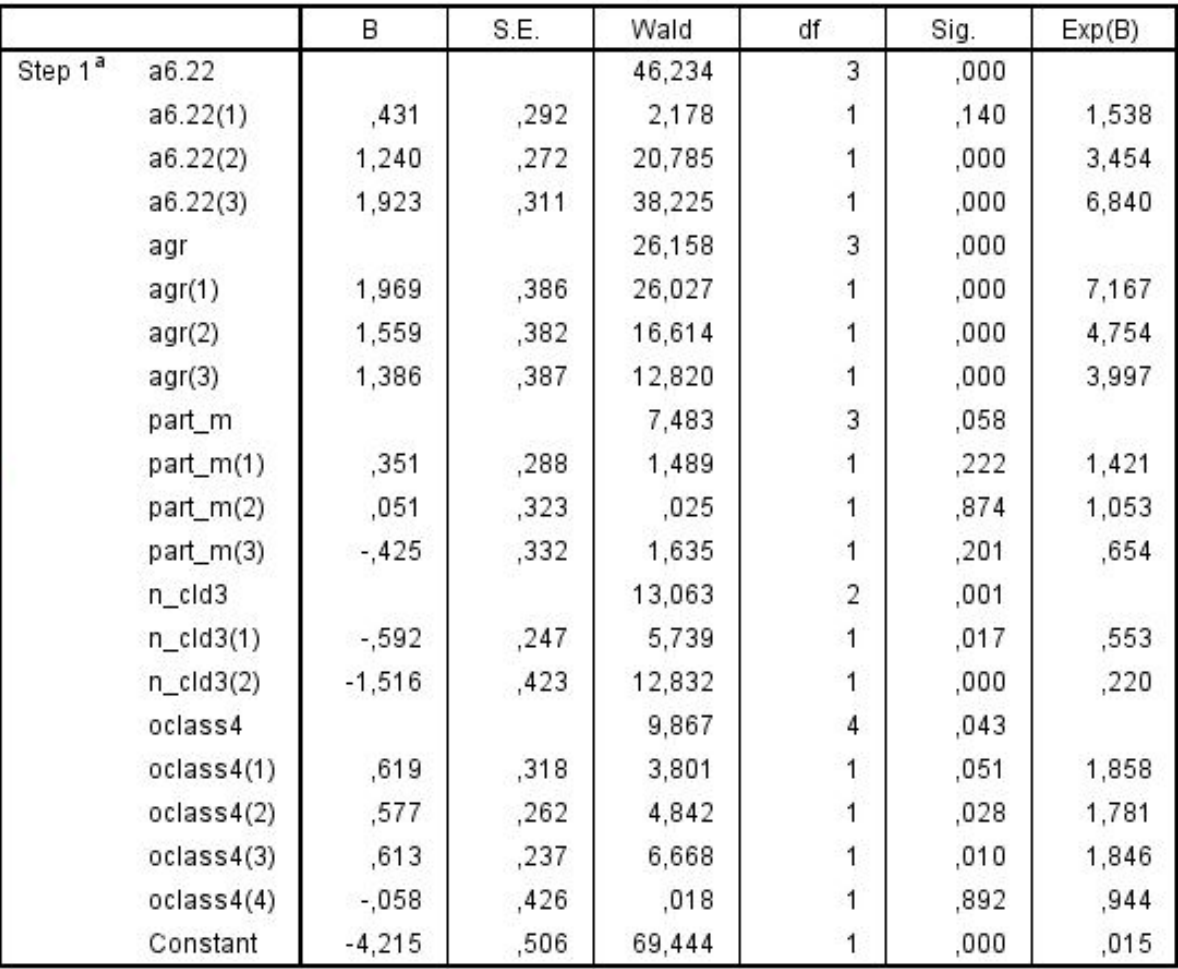

a Variable(s) entered on step 1: a6.22, agr, part, m, n, cld3, oclass4.

# ФИЛЬТР: ТОЛЬКО ТЕ, У КОГО БЫЛ<br>ПАРТНЕР В 2004 ГОДУ

#### Сами ставим фильтр

#### **Case Processing Summary**

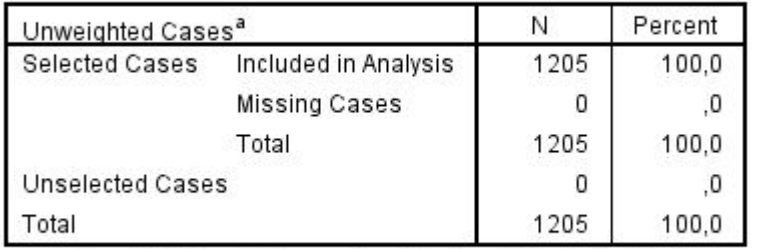

a. If weight is in effect, see classification table for the total number of cases.

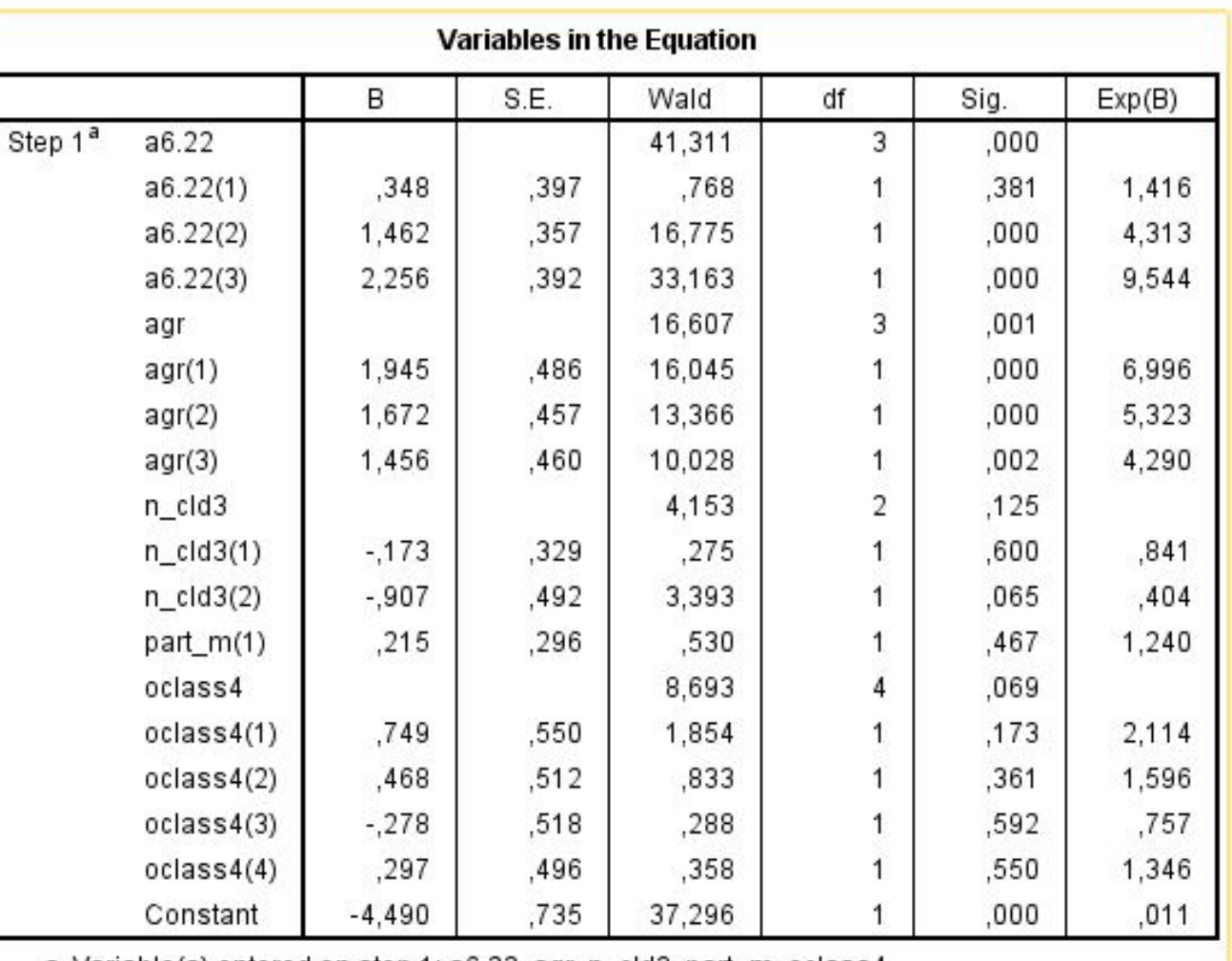

a. Variable(s) entered on step 1: a6.22, agr, n\_cld3, part\_m, oclass4.

# КОМАНДЫ

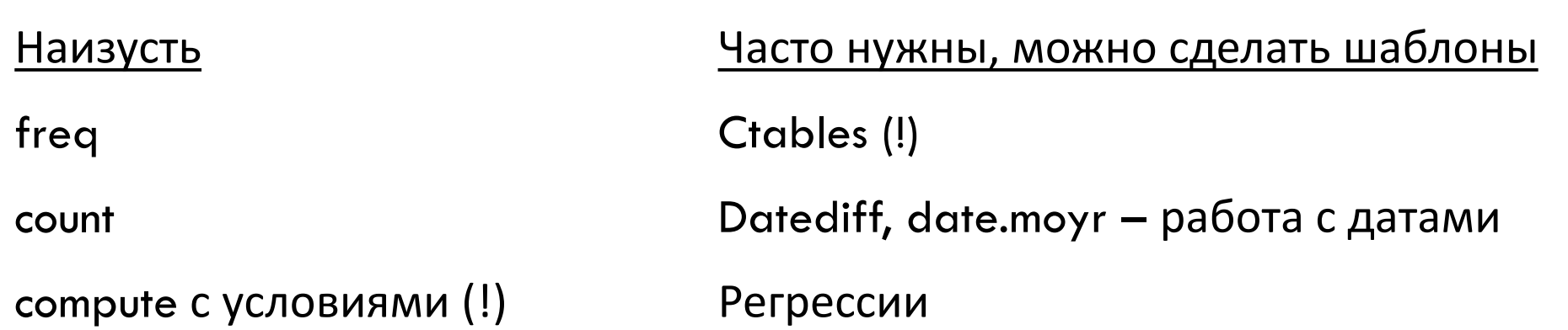

## ПРОВЕРКА НАМЕРЕНИЙ ПАРТНЕРОВ

compute int pair1=0.

if  $(a6.15a \ 1>1$  and  $a6.11 \ 2>1$  int pair1=1.

if  $(a6.15a \ 1=1 \& a6.11 \ 2>1)$  int pair1=2.

if  $(a6.11 \ 2=1 \ 8 \ a6.15a \ 1>1)$  int pair1=3.

if  $(a6.15a \ 1=1 \text{ and } a6.11 \ 2=1)$  int pair1=4.

if (part  $m=4$ ) int pair1=5.

recode int pair1 (0,5=sysmis) (else=copy) into int pair1.

var lab int\_pair1 'репродуктивные намерения партнеров 04'.

val lab int\_pair1 1 'оба не хотят' 2 'мужчина хочет, женщина нет или не уверена'

3 'женщина хочет, мужчина нет или не уверен или женщина не знает' 4 'оба хотят'.

exe.

freq int pair1.

freq int pair.

## ПРОВЕРКА НАМЕРЕНИЙ ПАРТНЕРОВ

#### **Case Processing Summary**

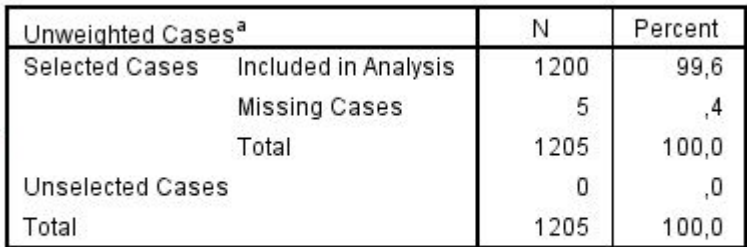

a. If weight is in effect, see classification table for the total number of cases.

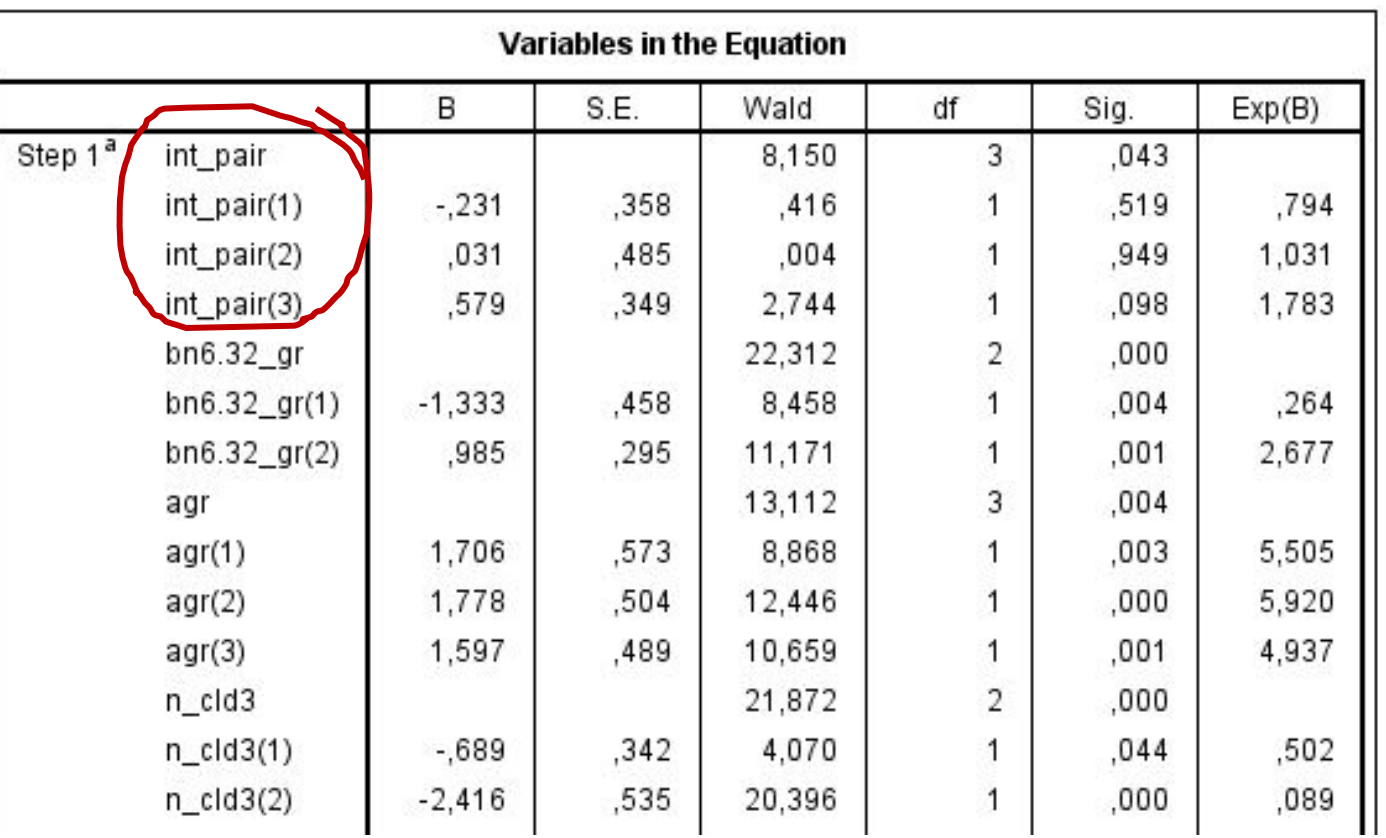

## СЛИЯНИЕ ФАЙЛОВ (СОЗДАНИЕ ПАНЕЛИ)

### 1 WAVE GGS.SAV; 2 WAVE GGS.SAV

1. отсортировать по идентификатору

Merge -> add variables

Syntax: *MATCH FILES*

Как получить 7786:

- удалить из второй волны новых респондентов
- к ней приклеить 1-ую волну методом "non-active dataset is keyed table"

Как получить 14592:

склеить 1 и 2 методом "both files provide cases"

NB: имена переменных должны различаться

### **СКЛЕИВАНИЕ ПАНЕЛЬНОГО МАССИВА РИДМИЖ**

Идентификаторы респондента:

- anumber 2004-2007-2011
- bredid 2007-2011
- credid 2011

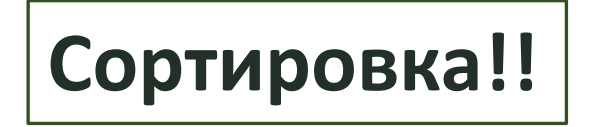

### **Склеивая 2 волны, можно получить 4 разных массива**

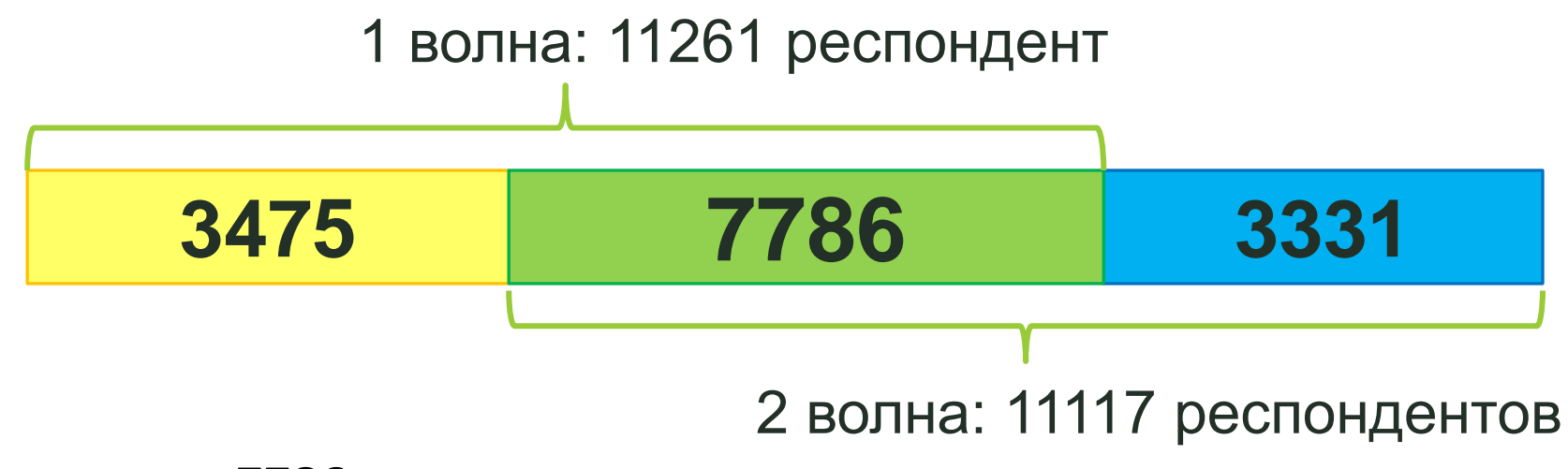

**Полная панель: 7786**

**Неполные панели: 7786 (2раза) +3475 или 7786 (2раза) +3331**

**Pooled cross: 14592** 

### **ПАНЕЛЬНЫЕ ВЫБОРОЧНЫЕ ОБСЛЕДОВАНИЯ: МЕТОДИКА РАБОТЫ**

Два вида панельного массива данных:

### Полная панель

oреспонденты одни и те же

oиспользуется для анализа динамики изменений

oиспользуется для «чистки» переменных

### Pooled cross-sectional

oчасть респондентов одинакова, часть – разная

oчаще используется для анализа, где каждое наблюдение трактуется как отдельный респондент (расширение объема выборки)

# ФАКТОРНЫЙ АНАЛИЗ В SPSS

Сокращение числа измерений (переменных). Чаще всего используется для разложения «батарей вопросов»

FACTOR

 /VARIABLES a11.07.1 a11.07.2 a11.07.3 a11.07.4 a11.07.5 a11.07.6 a11.07.7 a11.07.8 a11.07.9 a11.0710 a11.0711 a11.0712

/MISSING LISTWISE

 /ANALYSIS a11.07.1 a11.07.2 a11.07.3 a11.07.4 a11.07.5 a11.07.6 a11.07.7 a11.07.8 a11.07.9 a11.0710 a11.0711 a11.0712

/PRINT INITIAL EXTRACTION

/CRITERIA MINEIGEN(1) ITERATE(25)

/EXTRACTION PC

/ROTATION NOROTATE

/METHOD=CORRELATION.

### НАПРИМЕР, ИНДЕКСЫ

### (НАПРАВЛЕНИЕ ФАКТОРОВ, НОРМИРОВАНИЕ)

ИНДЕКС межпоколенческой поддержки

recode a11.10.1 a11.10.2 a11.10.3 a11.10.4 a11.10.5 a11.11.1 a11.11.2 a11.11.3 a11.12.1 a11.12.2 a11.12.3 a11.12.4 a11.12.5 (6 thru hi  $=3$ ).

\*переориентация (максимум-максимум):

```
recode a11.11.1 a11.11.2 a11.11.3 a11.12.1 a11.12.2 a11.12.3 a11.12.4 a11.12.5 (1=5) (2=4) (3=3) (4=2) (5=1).
```
RELIABILITY

/VARIABLES=a11.10.1 a11.10.2 a11.10.3 a11.10.4 a11.10.5 a11.11.1 a11.11.2

a11.11.3 a11.12.1 a11.12.2 a11.12.3 a11.12.4 a11.12.5

/SCALE('ALL VARIABLES') ALL/MODEL=ALPHA

/SUMMARY=TOTAL.

compute ind\_sup= sum(a11.10.1, a11.10.2, a11.10.3, a11.10.4, a11.10.5, a11.11.1, a11.11.2, a11.11.3, a11.12.1, a11.12.2, a11.12.3, a11.12.4, a11.12.5)/65.

var lab ind sup 'индекс блока ценностей и установок'.

recode ind sup (lo thru  $0.600 = 1$ ) (0.601 thru  $0.740 = 2$ ) (0.741 thru hi = 3) into ind sup3.

exe.

# КЛАСТЕРНЫЙ АНАЛИЗ В SPSS

1. Посмотреть согласованность, α-Кронбаха. Выявление групп наблюдений, похожих друг на друга

2. Twostep CLUSTER / K-means cluster / иерархический... много методов